## ActivInspire Tool Guide

**Main Menu Desktop Annotate Previous Page Start/Stop Flipchart Vote Pen Size Select Pen Eraser Shapes Page Browser Clear Undo Clear Objects Redo**

## **Toolbox Options/ Roll up/ Pin Toolbox**

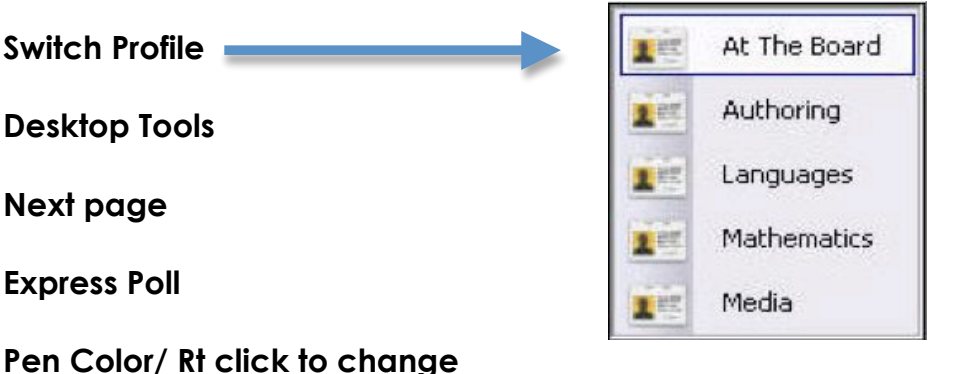

**Pen Width Slider Tools Highlighter Fill Connector Resource Browser Reset Page**

## **Main Menu Information**

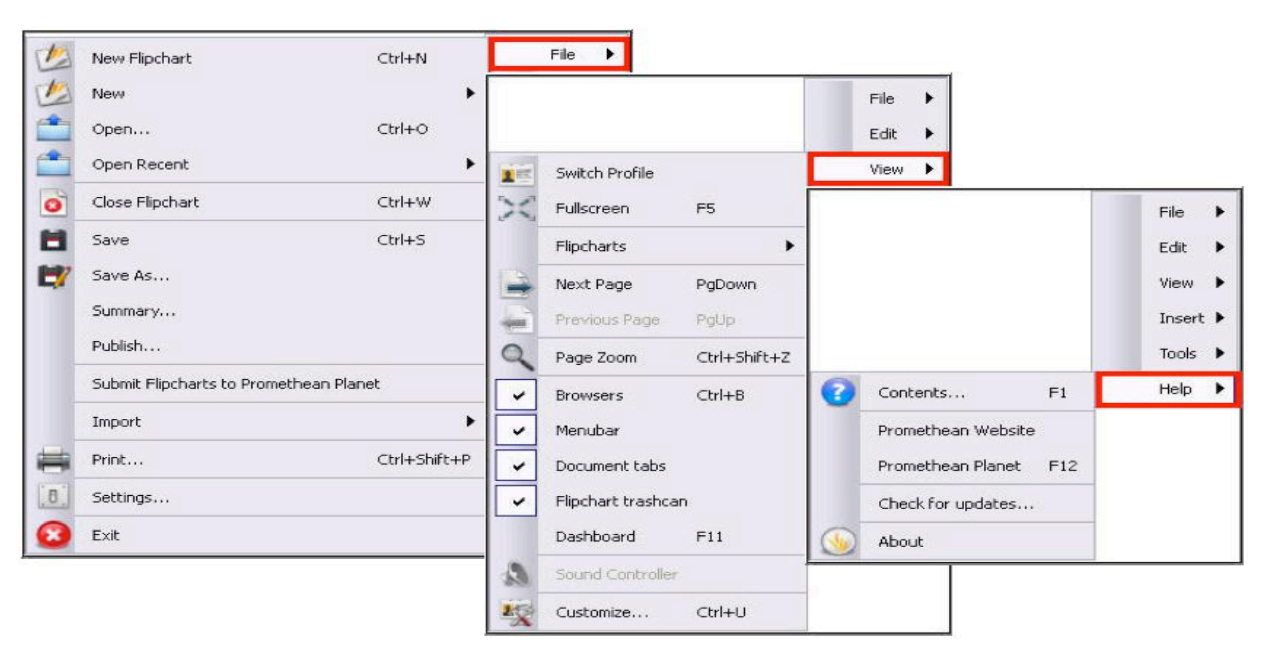

## **Browsers**

# **Main Menu > View > Browsers Resource Browser** Voting Browser **Voting Browser**

**Page Browser Resource Browser Object Browser** Notes Browser **Notes Browser Property Browse Property Browser Action Browsel Action Browser**

## **Page Browser**

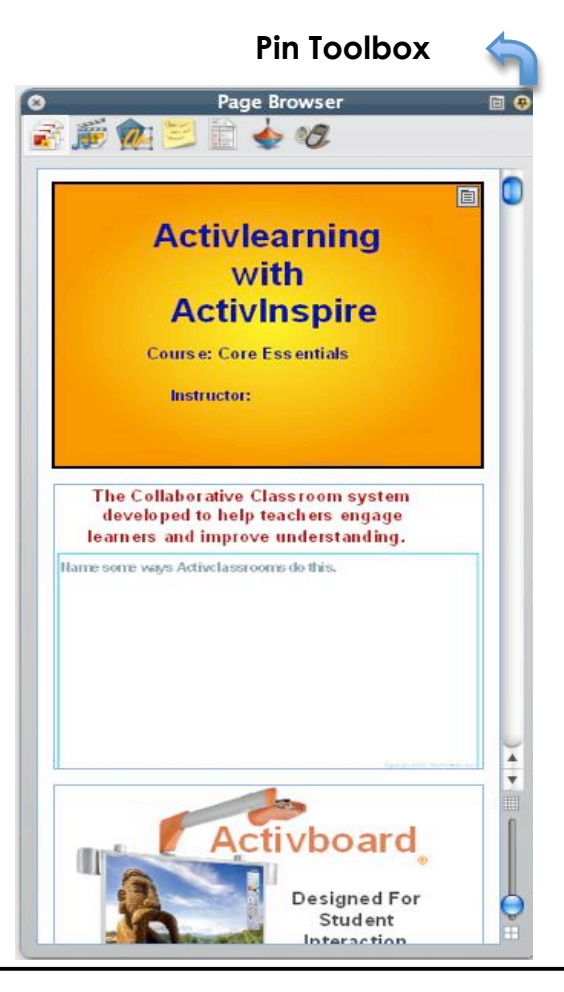

The Page Browser lets you view and rearrange your flipchart pages by dragging and dropping them directly within the Browser. You can also drag pages from the Page Browser and drop them on any flipchart tab to copy pages between open flipcharts.

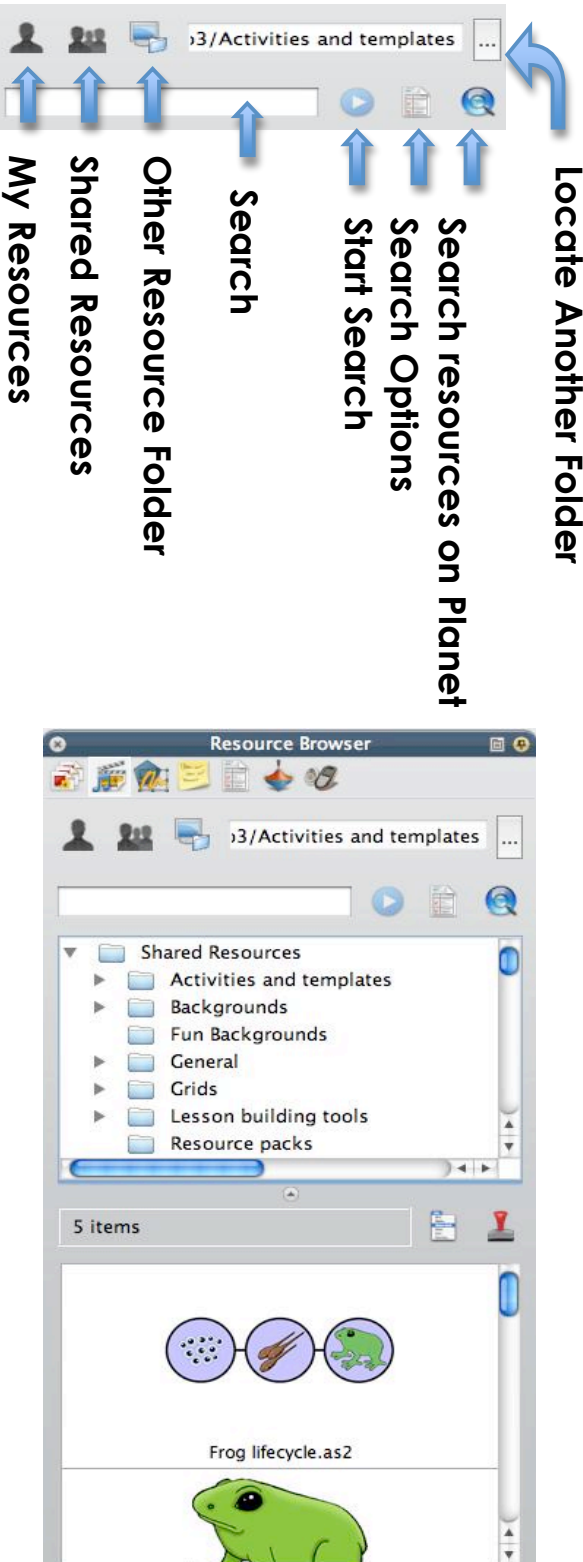

The Resource Browser is where you will find thousands of ready-made resources to incorporate into your flipcharts. Here is where all your shared activities, templates, backgrounds, grids, sounds, and images are stored. This is also a place where your personal resources can be stored.

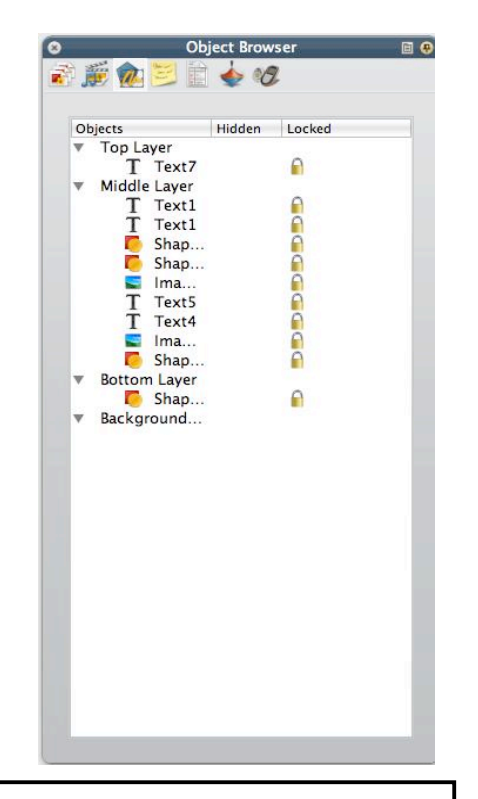

The Object Browser provides an object tree view, giving a more structured approach to viewing and manipulating all objects on the page. Here you can quickly view and alter the order, layer, visibility and lock states of one or more page objects.

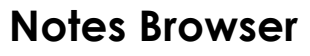

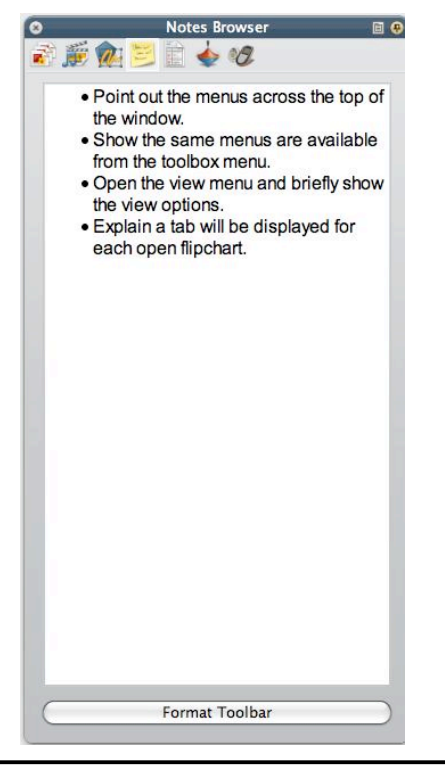

Notes Browser allows teachers to write notes about their pages. When using flipcharts from Promethean Planet it is good to check the page notes in order to know what to do on each page.

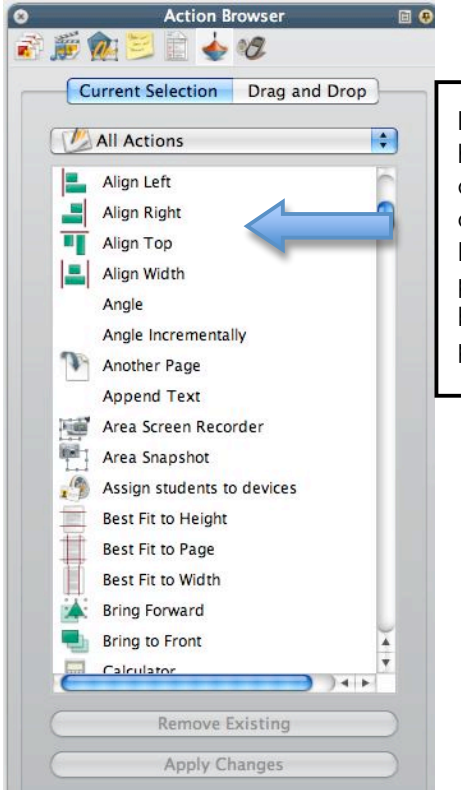

In the Action Browser each action has an icon representation and the actions can be easily applied to one or more objects on the page. Here you will also find a selection of pre-made action objects that can be dragged directly onto the page.

> The Voting Browser allows easy access to registering, assigning and enabling your ActiVote and ActivExpression devices. Also includes registration of your ActivSlate devices.

## **Object Browser Notes Browser Property Browser**

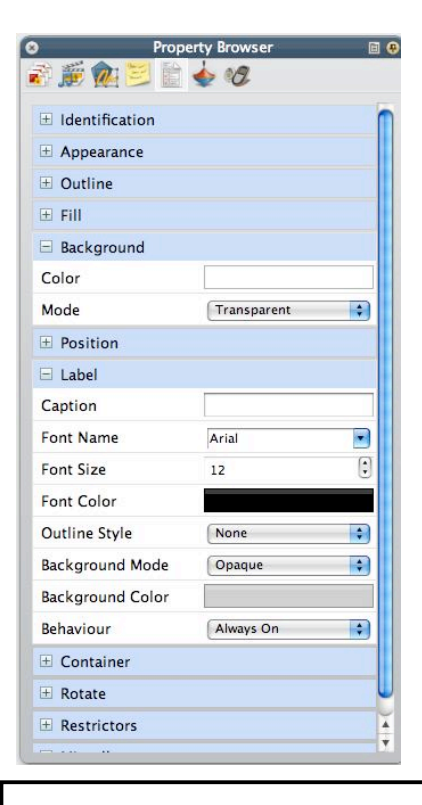

The Property Browser provides you with a more conventional grid list for modifying single or grouped object properties. Properties are arranged in convenient groups including: Appearance, Location, Container and Restrictor properties.

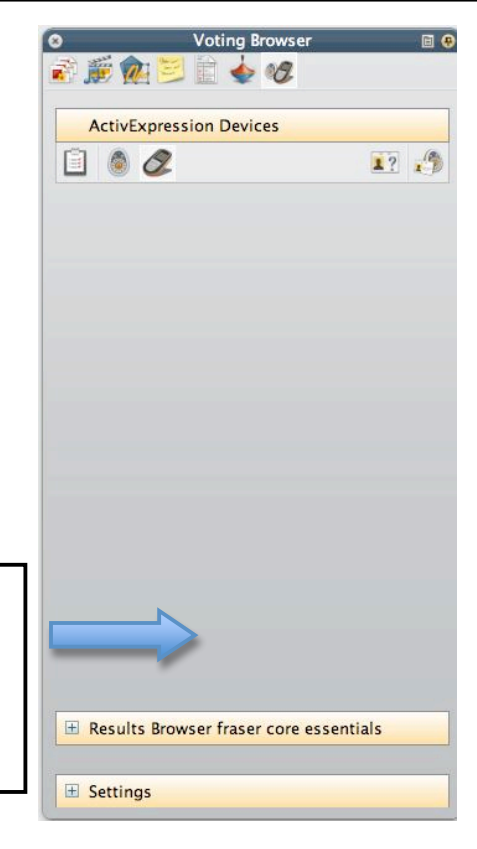